# **Resetujte heslo BIOS/Administrator HP Elitebook**

**isunshare.com**[/windows-7-password/reset-hp-elitebook-password.html](https://www.isunshare.com/windows-7-password/reset-hp-elitebook-password.html)

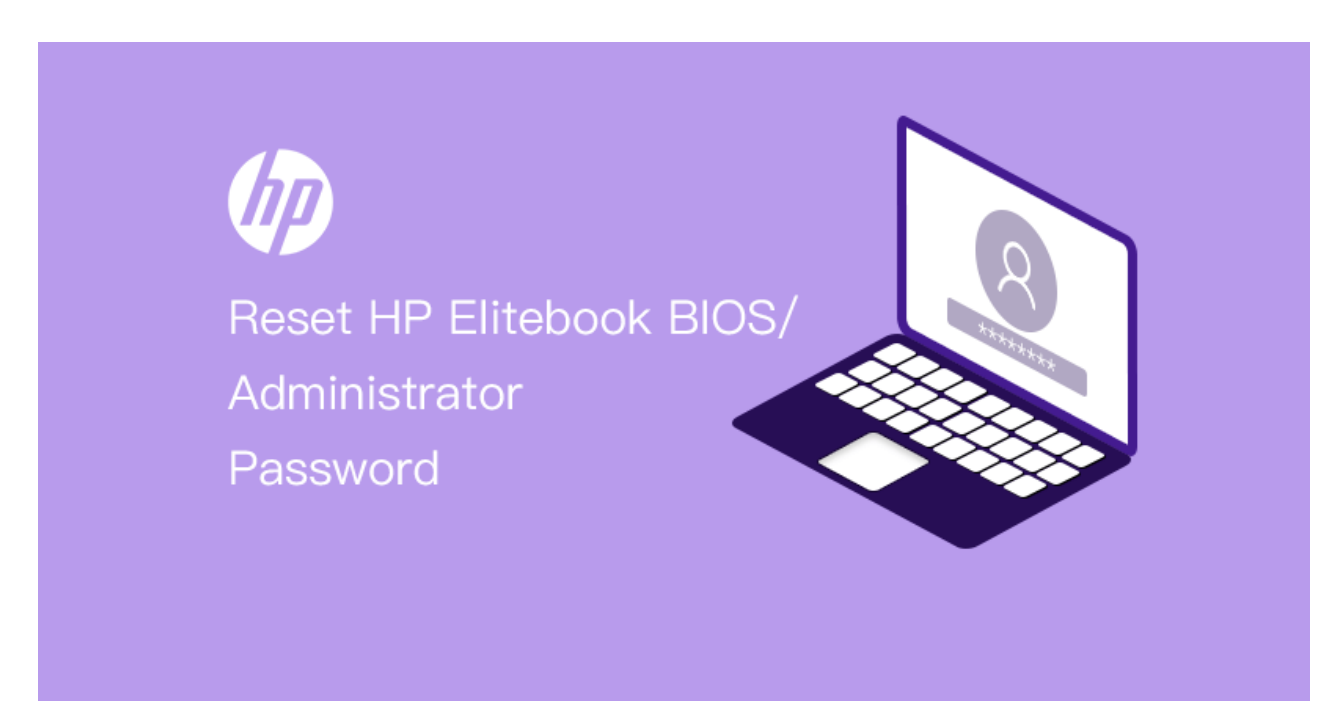

V dnešní době je HP Elitebook oblíbený díky své vysoké kvalitě i skvělému výkonu. Je to první volba pro mnoho kupujících, zejména kancelářských pracovníků, kteří věnují velkou pozornost ochraně dat.

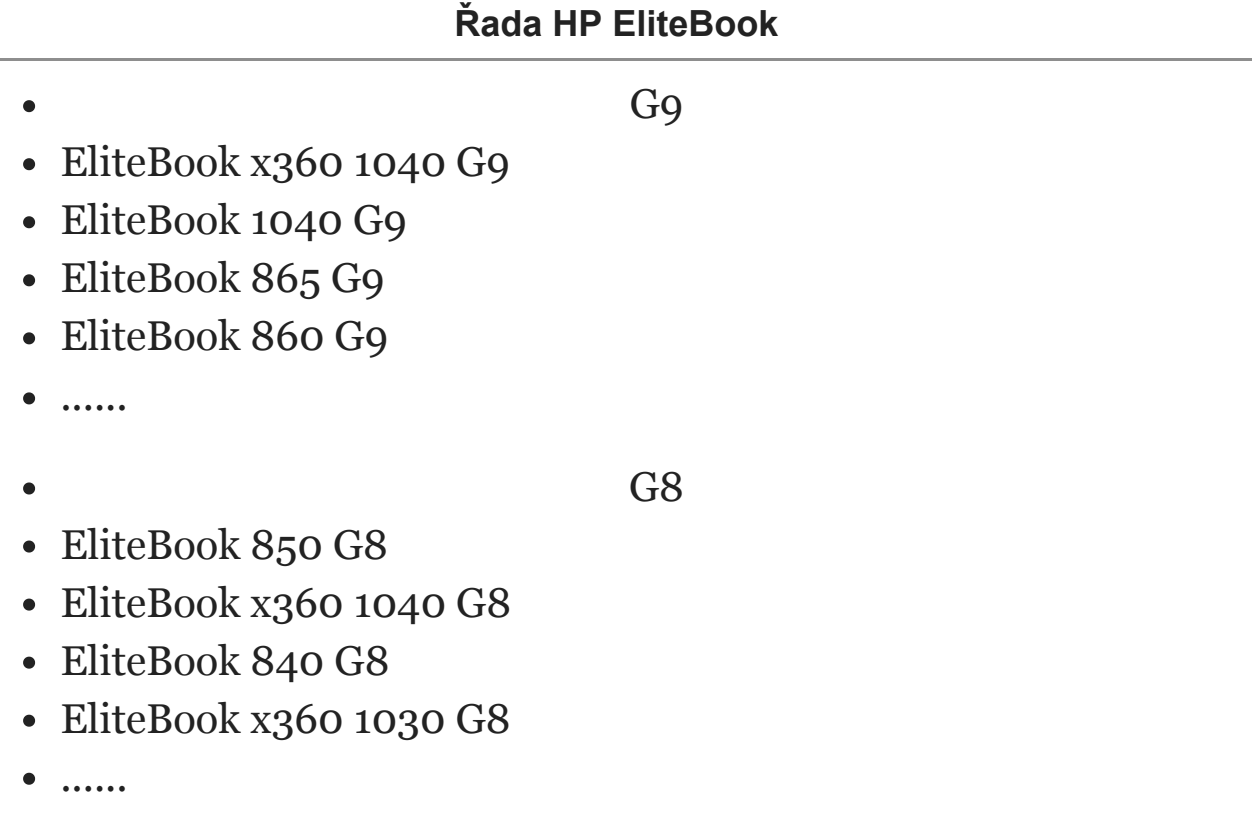

#### G7

- EliteBook 855 G7
- EliteBook 845 G7
- EliteBook 835 G7
- EliteBook 830 G7
- ......
- 

G6

- EliteBook 850 G6
- EliteBook 840 G6
- EliteBook 830 G6
- EliteBook 745 G6
- ......
- 

#### G5

- EliteBook 735 G5
- EliteBook 830 G5
- EliteBook 840 G5 Healthcare Edition
- HP EliteBook 755 G5
- $\bullet$  ......

Pokud je váš počítač HP Elitebook a **[zapomněli](https://www.isunshare.com/windows-7-password/reset-hp-elitebook-password.html) jste heslo HP Elitebook** , bios nebo heslo účtu správce? Jak postupovat, když oba prohráli? Zdá se to těžké, i když může být mnoho způsobů, jak to vyřešit. Ale pokud o tom mluvíme samostatně, například ve dvou částech, **resetování hesla HP Elitebook** by nebylo tak obtížné.

### **Část 1: Jak resetovat zapomenuté heslo BIOSu HP Elitebook?**

Obecně existují dva způsoby, jak **obnovit zapomenuté heslo systému BIOS** Windows 11/10/8/7. *Jedním z nich* je nutit BIOS/CMOS, aby se resetoval na své uložené výchozí hodnoty tím, že z něj odpojíte veškeré napájení. *Druhým* je použití programu k vyhledání nebo [identifikaci](https://www.isunshare.com/computer/remove-bios-password-on-hp.html) hesla a jeho odhalení nebo jasného vymazání hesla systému BIOS .

Nejjednodušší a nejpohodlnější metodou pro vymazání dynamických nastavení BIOS/CMOS je vyjmutí baterie přímo ze základní desky. Platí to však pro většinu základních desek kromě BIOSu HP Elitebook. Naštěstí HP Elitebook založený na UEFI Bios poskytuje nástroj pro **resetování hesla BIOS** speciálně – HP SpareKey.

### **Co je HP SpareKey?**

HP SpareKey je nástroj, který vám nebo správci počítače pomáhá **obnovit ztracená systémová hesla** , jako jsou hesla pro zapnutí, zámek disku nebo hesla systému BIOS. Při nastavování SpareKey budete vyzváni k poskytnutí odpovědí na sekvenci tří předem určených osobních identifikačních otázek.

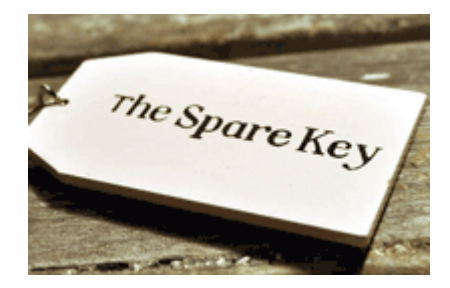

#### **Jak resetovat heslo systému BIOS pomocí SpareKey?**

- **Krok 1:** Než zapomenete heslo systému BIOS, nastavili jste odpovědi na tři předem určené otázky osobní identifikace.
- **Krok 2:** Zapište si odpovědi na tyto otázky a uložte je na bezpečné místo, daleko od počítače, abyste k nim měli vždy přístup.
- **Krok 3:** Pokud si nemůžete vzpomenout na heslo pro přístup do systému BIOS na vašem počítači, zapněte počítač a okamžitě stiskněte klávesu *ESC* pro zobrazení nabídky Startup Menu. A poté stiskněte klávesu *F7* .
- **Krok 4:** Zobrazí se průvodce HP SpareKey a vyzve vás k zodpovězení tří osobních identifikačních otázek. Pokud úspěšně odpovíte na otázky, máte přístup a můžete resetovat heslo.

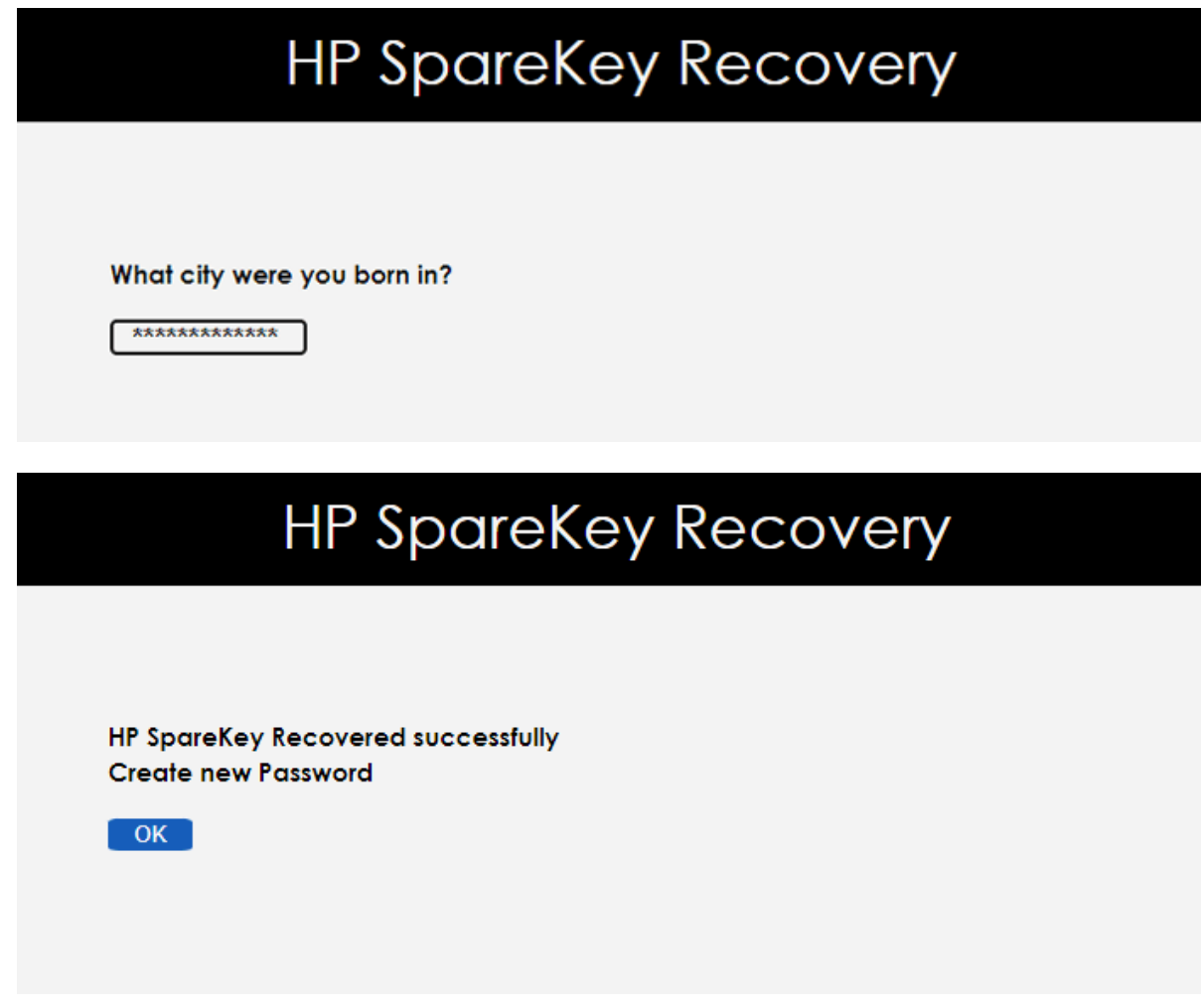

Pokud během tří pokusů neodpovíte na otázky správně, bude vám zablokován přístup k počítači. Poté musíte kontaktovat společnost HP s žádostí o pomoc.

Poznámka: HP SpareKey vám nemůže pomoci obnovit heslo účtu správce systému Windows nebo Vista. Je určen výhradně k obnovení hesel na úrovni systému. Takže pokud máte problémy s resetováním hesla správce HP, přejděte k [části](#page-3-0) 2.

## <span id="page-3-0"></span>**Část 2: Jak obnovit heslo správce HP Elitebook?**

Protože HP SpareKey nemohl **resetovat heslo správce systému HP Windows** , musíme vymyslet jiné způsoby, jak **obnovit heslo správce HP [Elitebook](https://www.isunshare.com/windows-7-password/reset-hp-elitebook-password.html)** . Například obnovte HP Elitebook do továrního nastavení nebo resetujte přihlašovací heslo HP Elitebook Windows pomocí Windows Password Genius.

#### **Metoda 1: Resetujte heslo HP Elitebook obnovením továrního nastavení**

Tato metoda vám řekne, jak obnovit tovární nastavení v nástroji Computer Setup.

- **1.** Zapněte nebo restartujte počítač a poté, když se na tlačítku na obrazovce zobrazí zpráva, stiskněte ESC. Zpráva: Stisknutím klávesy **ESC** otevřete nabídku Startup
- **2.** Stisknutím klávesy **F10** přejděte do nastavení počítače.
- **3.** Pomocí ukazovacího zařízení nebo kláves se šipkami vyberte **SouborObnovit výchozí** .
- **4.** Postupujte podle pokynů na obrazovce.
- 5. Pro uložení změn a ukončení klikněte na ikonu **Uložit** v levém dolním rohu obrazovky a poté postupujte podle pokynů na obrazovce.

Tato metoda jistě dokáže resetovat heslo správce HP, ale po **obnovení továrního nastavení notebooku** HP by došlo ke ztrátě dat notebooku HP . Takže se nedoporučuje, pokud nemáte jinou metodu.

#### **Metoda 2: Obnovte heslo HP Elitebook pomocí Safe Windows Password Genius**

Ve srovnání s metodou 1 je tato metoda bezpečnější a účinnější pro **resetování hesla HP Elitebook** . Pokud se rozhodnete použít Windows [Password](https://www.isunshare.com/windows-password-genius/) Genius , měli byste si před resetováním hesla HP připravit prázdnou a spouštěcí jednotku USB flash nebo disk CD/DVD-ROM a přístupný počítač.

**Krok 1:** Stáhněte a [nainstalujte](https://www.isunshare.com/windows-password-genius/) **Windows Password Genius Advanced verze** .

**Krok 2:** Vytvořte spouštěcí USB disk nebo CD/DVD s heslem pomocí Windows Password Genius Advanced.

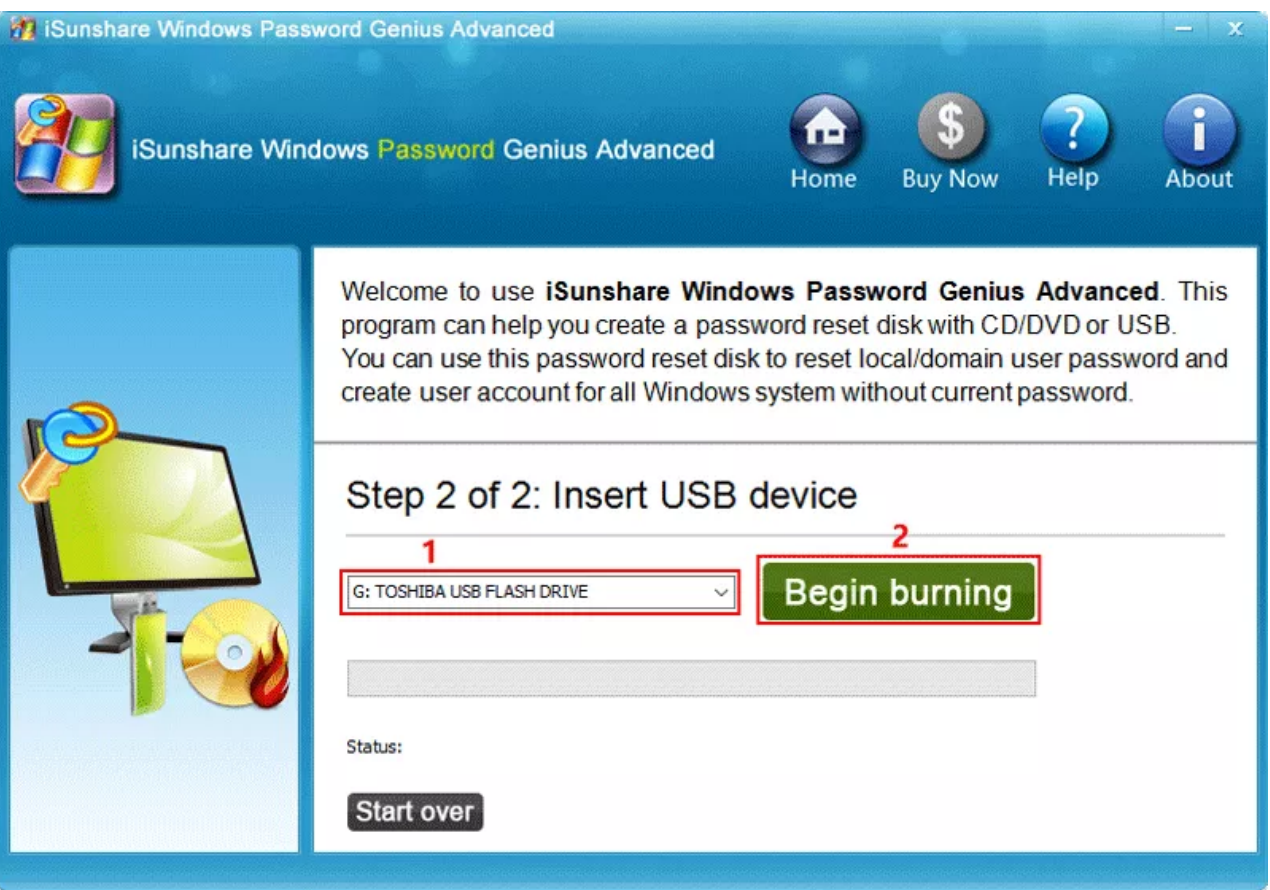

**Krok 3:** Spusťte notebook HP Elitebook ze zařízení USB nebo CD/DVD ROM.

Video průvodce spuštěním z USB disku:

Nejprve vložte disk pro resetování hesla **USB do**

**uzamčeného počítače a poté spusťte nebo restartujte** uzamčený počítač.

- Když se zobrazí logo dodavatele, rychle stiskněte klávesu bootovací nabídky **(F9) .**
- Vyberte USB flash disk a stiskněte "Enter" pro spuštění z USB disku, když se objeví bootovací nabídka.

Tipy: Způsob spouštění z CD/DVD ROM je stejný jako spouštění ze zařízení USB.

**Krok 4: Po výběru správce v seznamu uživatelů a kliknutí na tlačítko Reset Password** (Obnovit heslo) resetujte heslo HP Elitebook Windows .

Chcete získat podrobnější úvody o resetování hesla Windows pomocí Windows Password Genius Advanced? Přečtěte si prosím **[uživatelskou](https://www.isunshare.com/windows-password/windows-password-recovery-advanced-guide.html) příručku Windows Password Genius Advanced** .

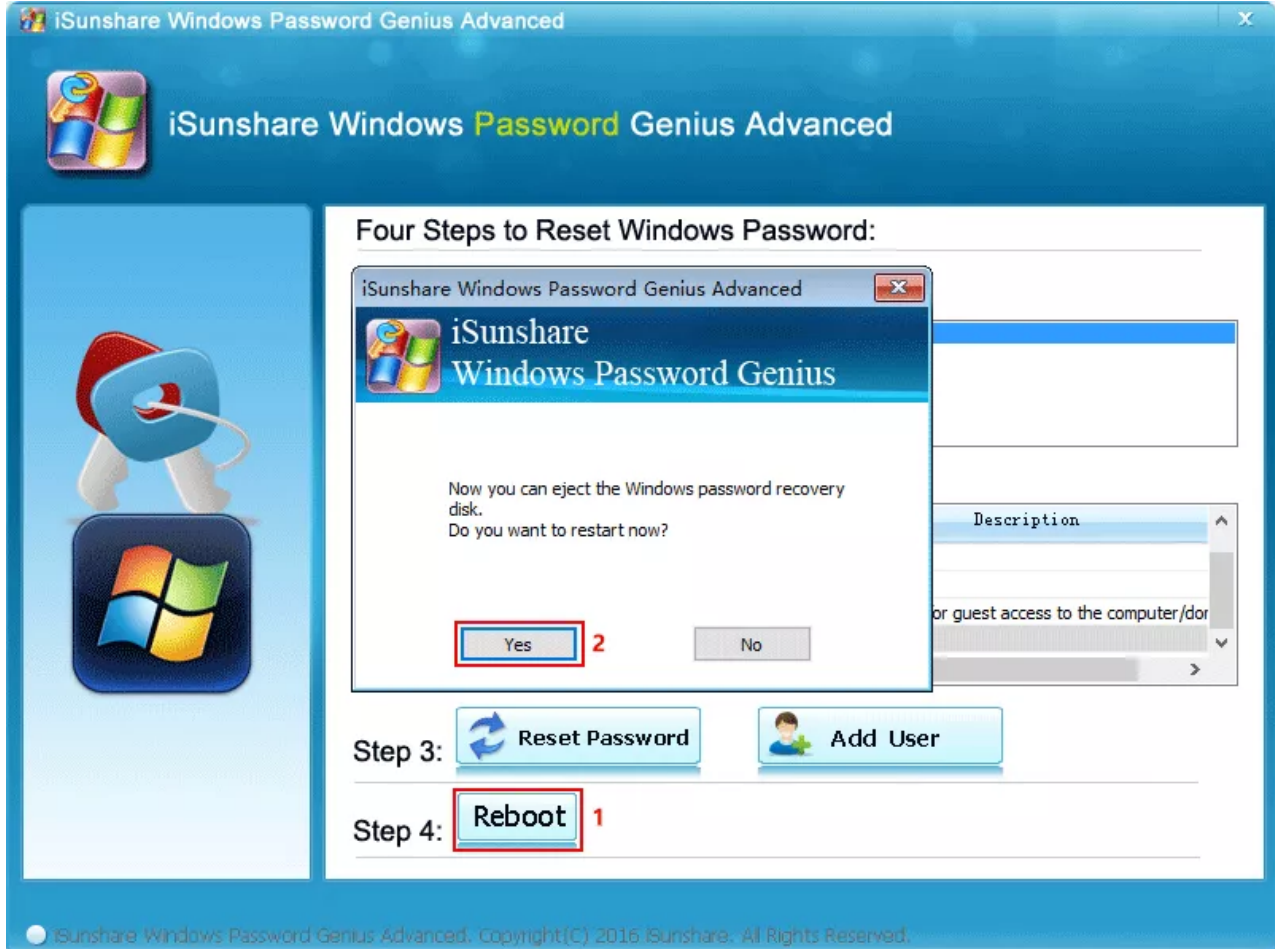

### **Související články:**